# Brother magazine

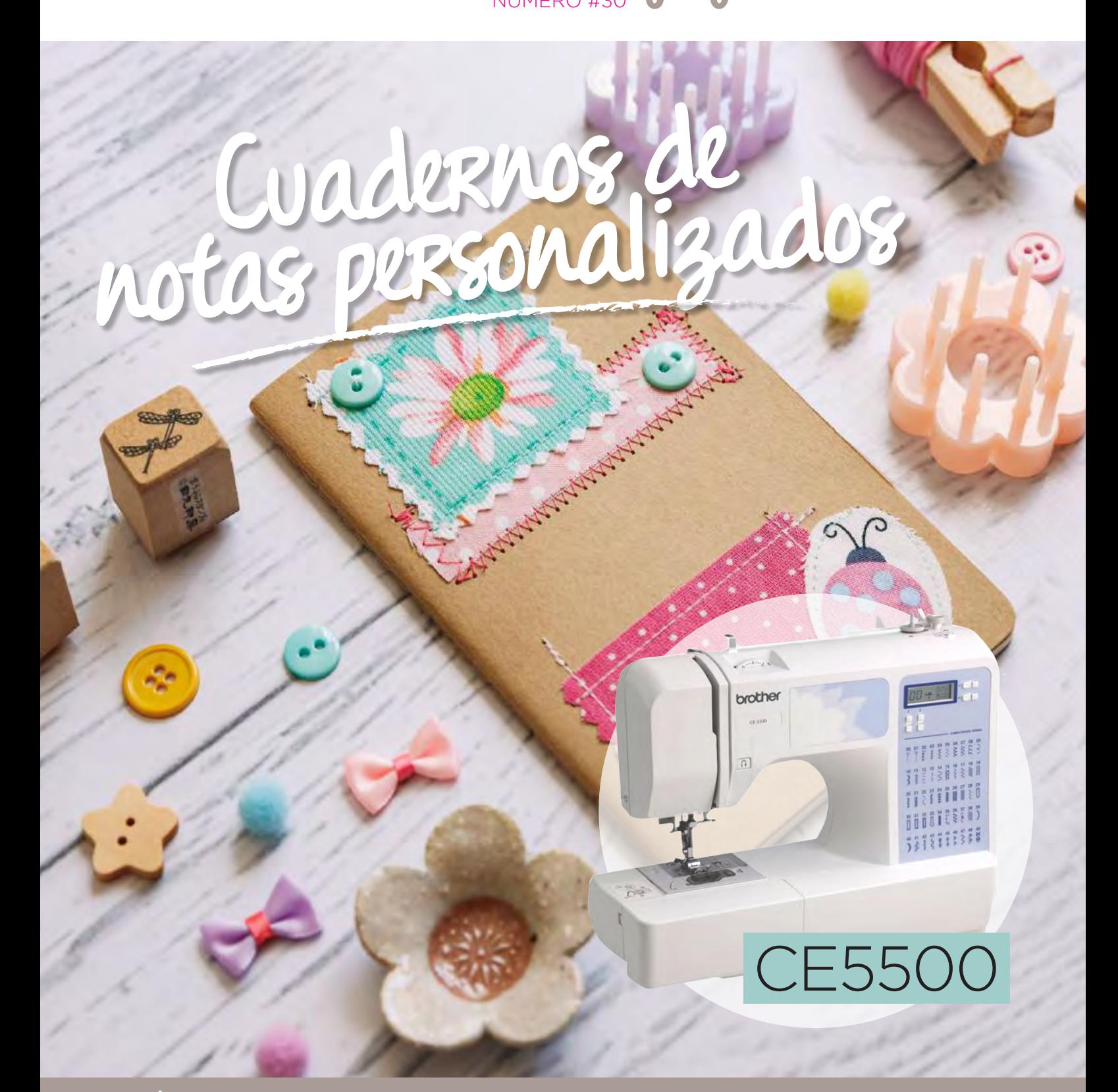

**ADEMÁS** >> Novedades / Producto Destacado / Dónde Comprar / Dónde Encontrarnos

# MÁQUINA DESTACADA **PE460L**

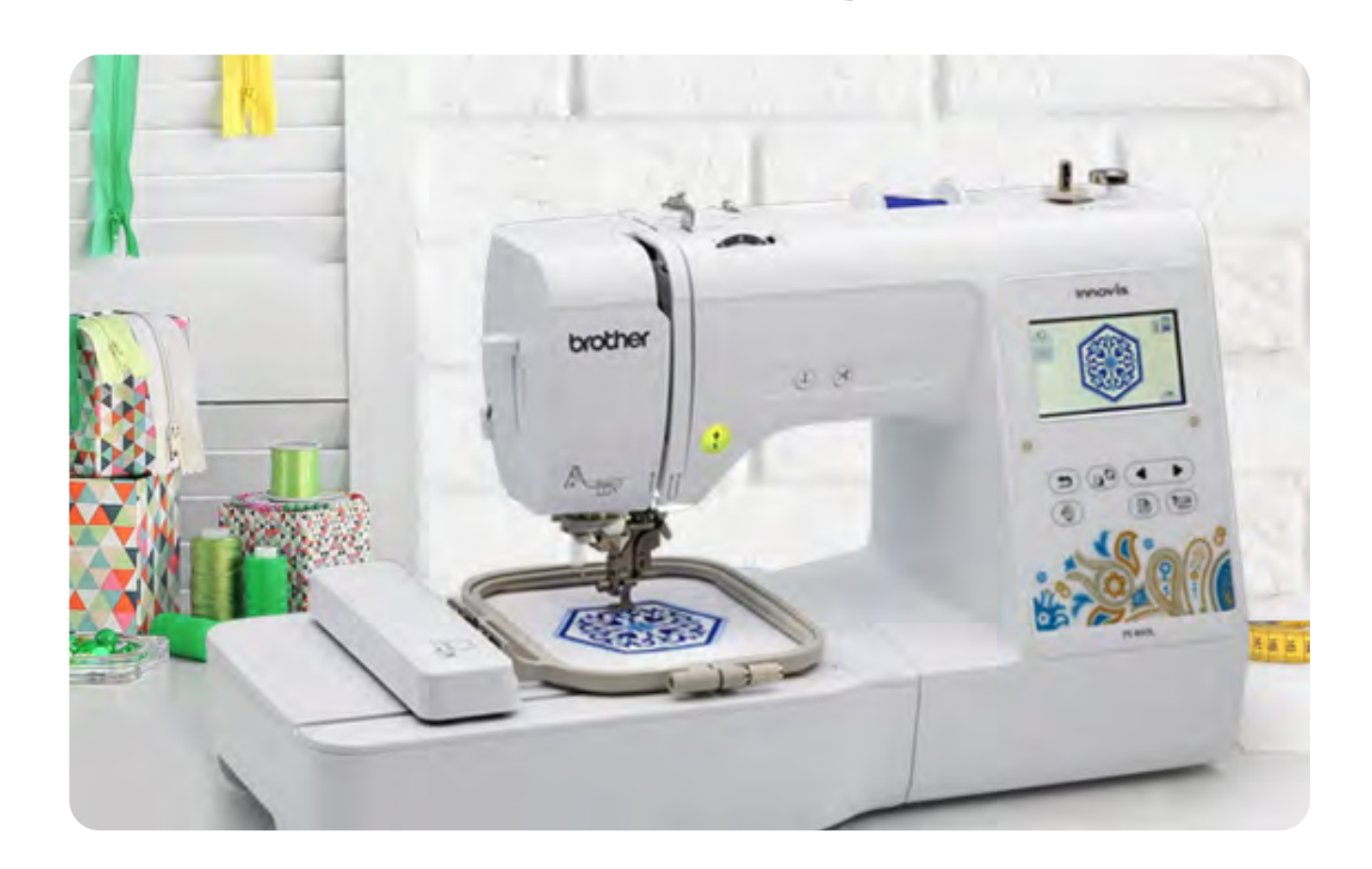

#### BORDADORA ELECTRÓNICA DE 1 AGUJA

IDEAL PARA QUIEN DESEA INICIAR EN EL MERCADO DE BORDADOS. UNA MÁQUINA DE BORDAR AUTOMÁTICA, MODERNA, CON ENTRADA USB, PANEL SENSIBLE AL TACTO EN LCD, ÁREA PARA BORDADO DE 10 X 10 CM. LA MÁQUINA TIENE 80 DIBUJOS EN LA MEMORIA, Y 10 TIPOS DE LETRAS, LAS CUALES USTED PUEDE PROGRAMAR DIRECTAMENTE TOCANDO EN EL PANEL DE LA MÁQUINA, TODO DE FORMA SIMPLE Y BIEN PRÁCTICA. ADEMÁS DE LOS BORDADOS QUE YA VIENEN EN LA MEMORIA DE LA MÁQUINA TAMBIÉN ES POSIBLE AÑADIR NUEVOS BORDADOS, BASTA CON CREARLOS EN SU ORDENADOR (NECESARIO EL PROGRAMA DE CREACIÓN) O COMPRARLOS LISTOS E INSERTAR EN LA MÁQUINA A TRAVÉS DEL USB.

- Hasta 400 ppm
- 80 diseños incluídos
- 10 fuentes incluídas
- Área máxima de bordado: 10 X 10 cm
- Pantalla táctil LCD a color
- Iluminación de LED en el área de bordado

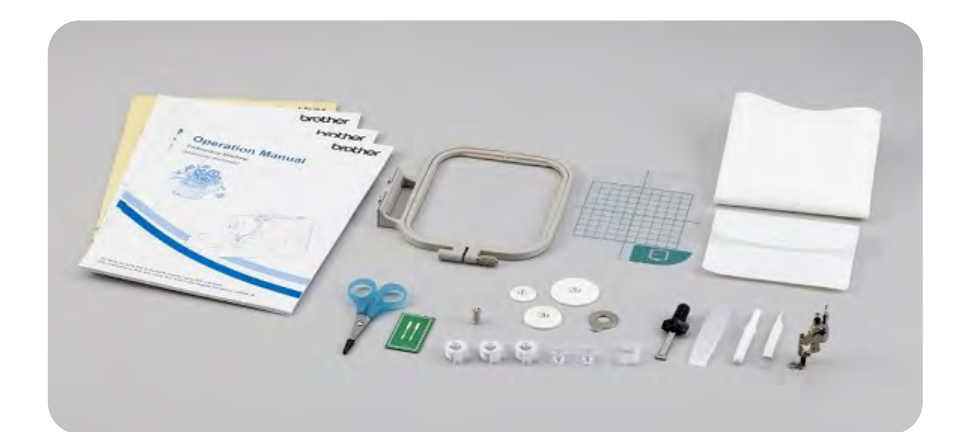

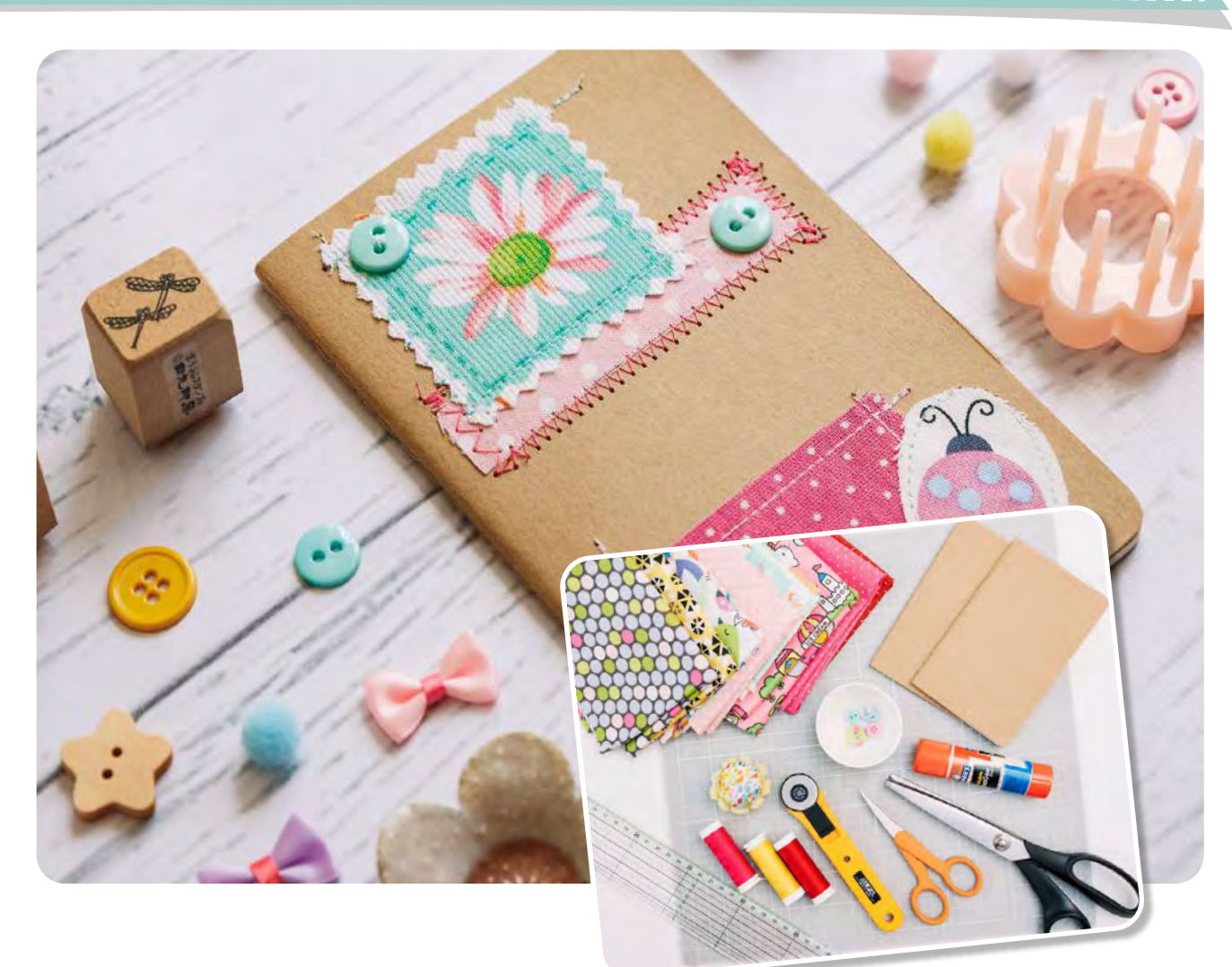

# Materiales:

#### Máquina de coser Brother CE5500

- Cuadernos o libretas
- Telas a elección
- Botones de colores y diseños variados

**MANOSAL** 

Pegamento en barra

- Tijeras: común y zig zag
- Regla
- Hilos de colores
- Aguja para coser a mano

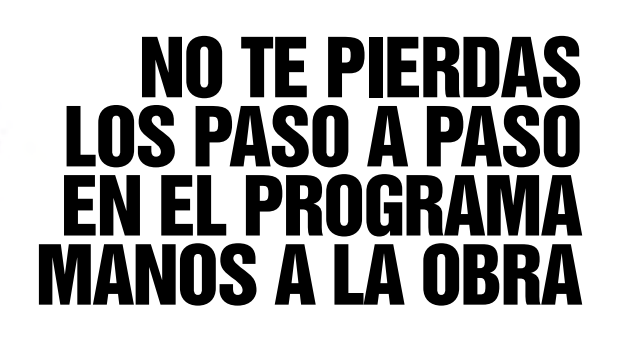

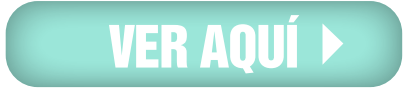

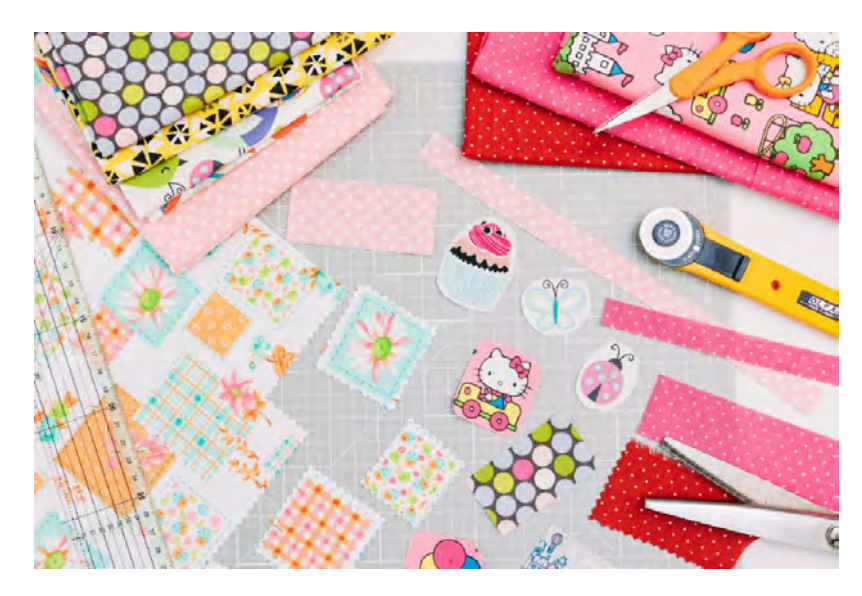

#### **PASO 1.**

Lo primero que haremos será cortar distintas piezas de tela. Algunas tiras, cuadrados, rectángulos, figuras bonitas que tengan.

Y para ello podremos usar tijeras comunes o cortador circular y las tijeras zig zag.

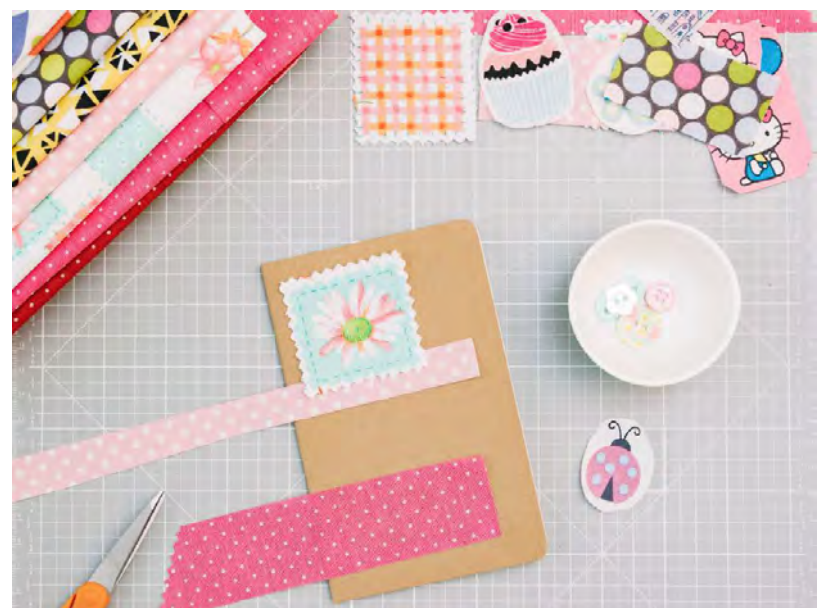

#### **PASO 2.**

Luego, tomamos los cuadernos y comenzamos a armar bonitas composiciones sobre ellas.

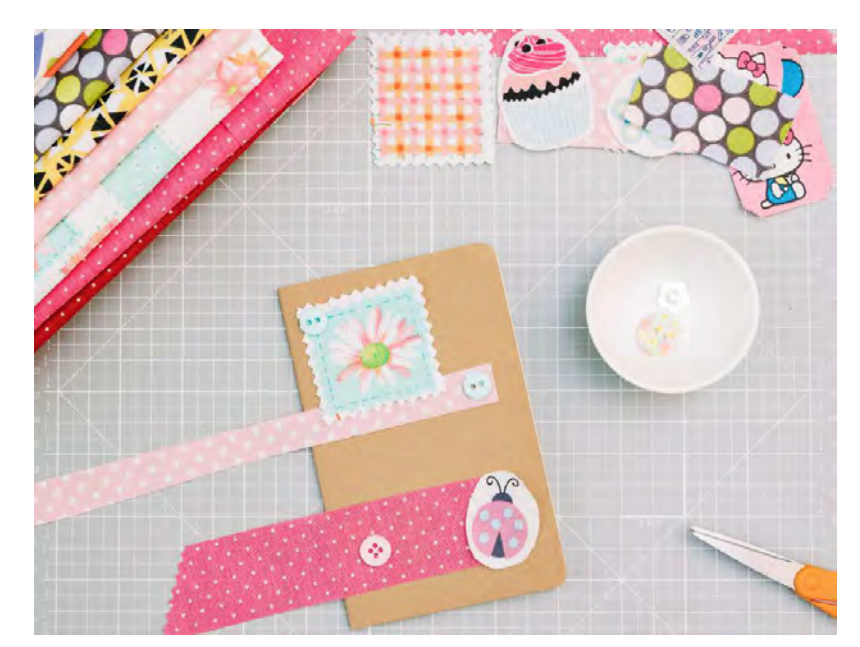

#### **PASO 3.**

Combinen colores, diseños y formas a gusto. Si quieren pueden dejar un espacio para luego añadir su nombre o la finalidad del cuaderno: por ejemplo, recetas de cocina, ideas de costura, ideas para tejer, notas para manualidades, etc. Y, además de las telas, prueben ir añadiendo unos botones de colores.

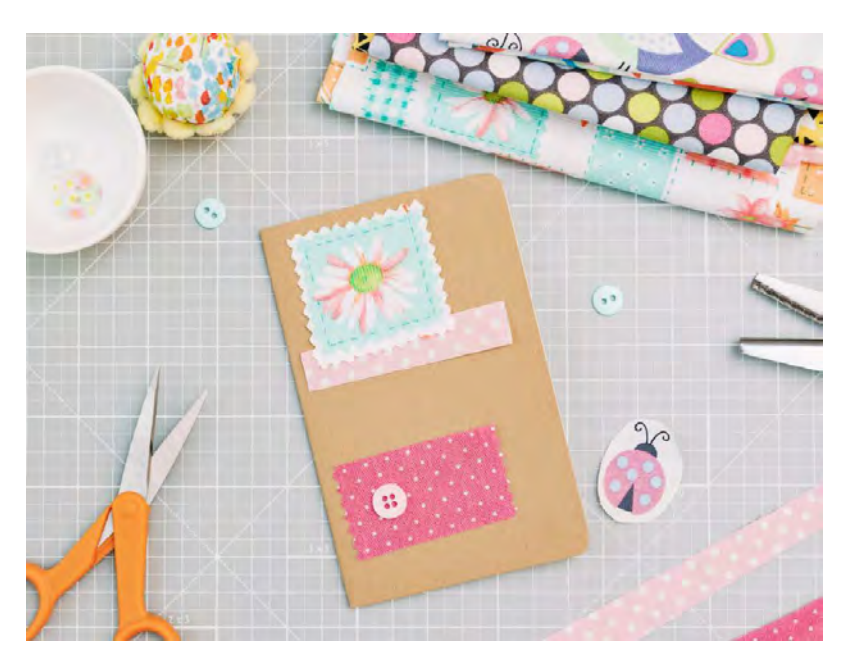

#### **PASO 4.**

Cortamos los sobrantes de las piezas que vamos a usar. Lo importante de usar distintas tijeras, es que así podremos combinar distintos puntos a la hora de coser.

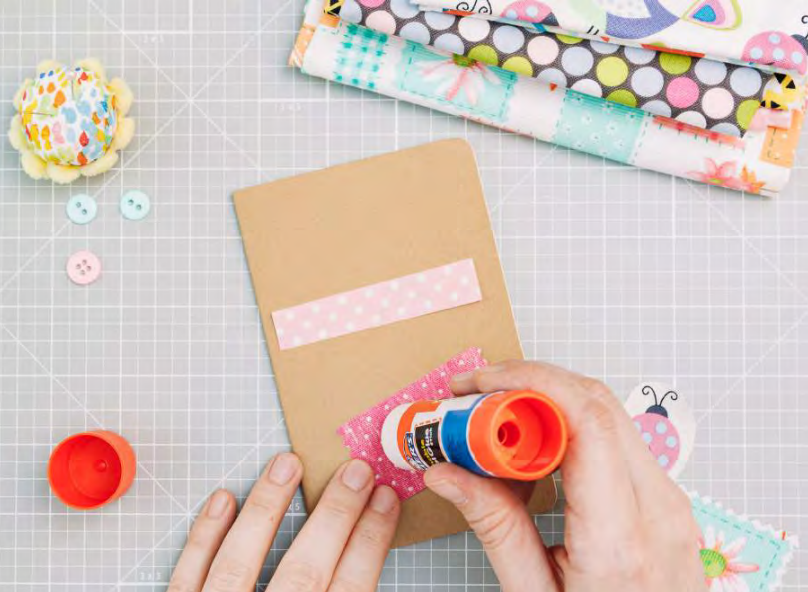

#### **PASO 5.**

¿Estamos listos? ¡Manos a la obra! Tomen las primeras piezas de tela y las pegan en su lugar con el pegamento en barra. No coloquen una excesiva cantidad de él. Esto es sólo para que las telas no se muevan de su lugar y sea más fácil coserlas.

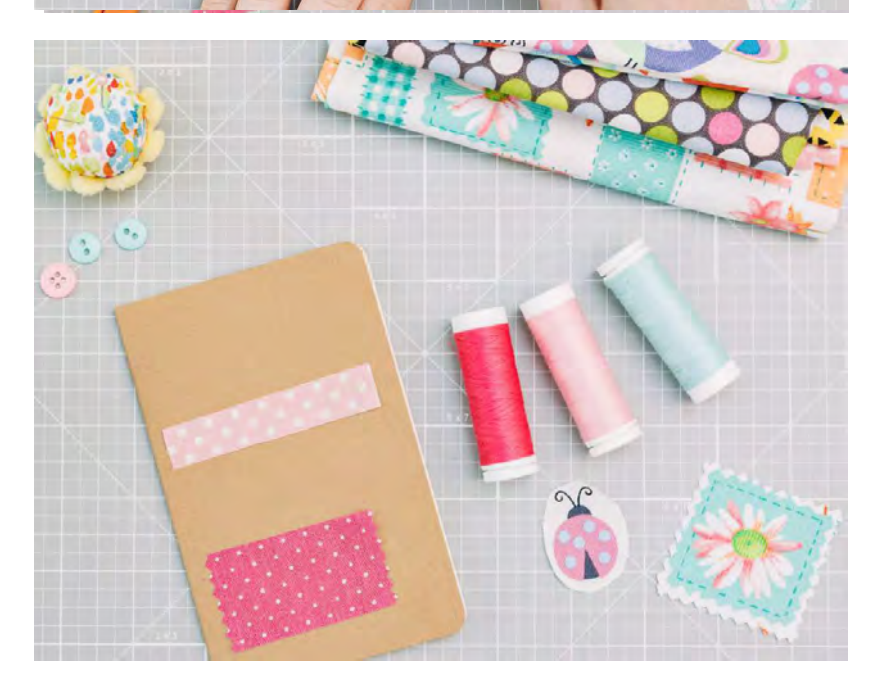

#### **PASO 6.**

Con las primeras piezas ya listas… ya podemos hacer la parte más divertida ¡vamos a coser! Preparamos nuestra máquina de coser. Es muy importante usar hilos de distintos colores para que el resultado final sea más bonito y llamativo.

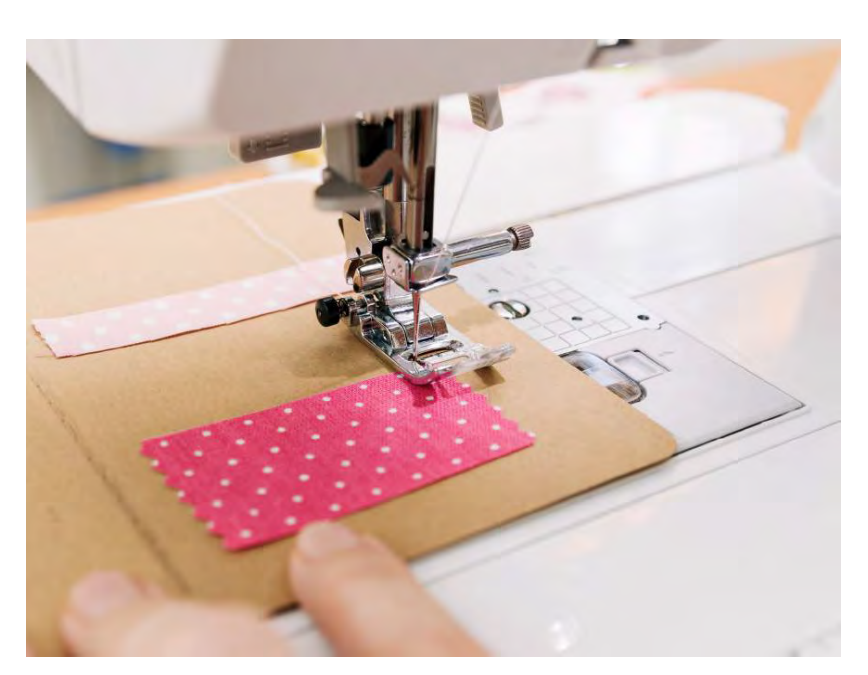

#### **PASO 7.**

Enhebramos la máquina y comenzamos a coser. Dependiendo de la terminación de la pieza de tela (recta o zig zag) será el punto que vamos a utilizar. Puede ser costura recta o zig zag. Jueguen con la anchura y longitud de la puntada tanto como quieran ¡es lo divertido de esta idea! Y vayan cambiando el color de hilo para cada pieza que van a coser.

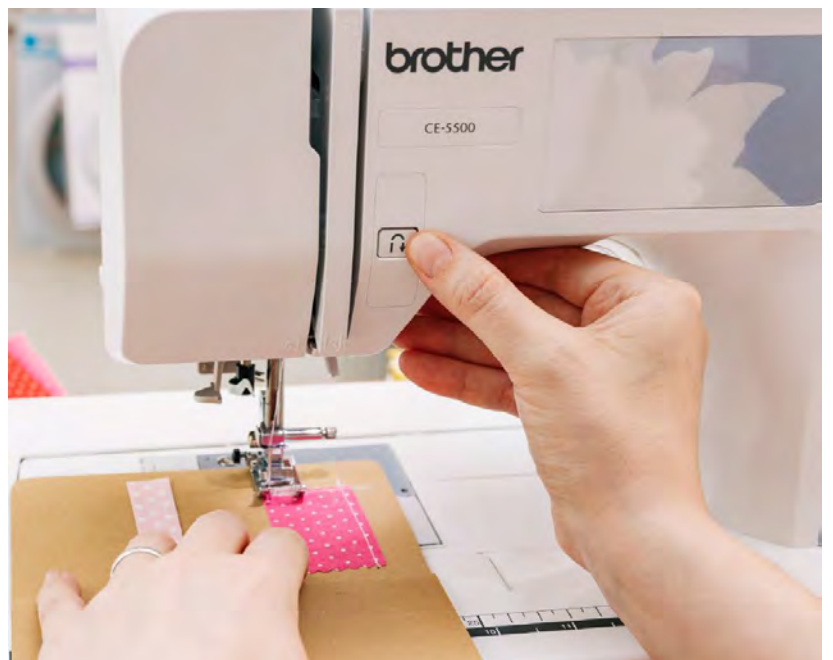

#### **PASO 8.**

Algo que no deben olvidar es dar algunas puntadas de refuerzo al iniciar y terminar una costura. Y vayan cosiendo lento (no olviden que estamos uniendo papel y tela).

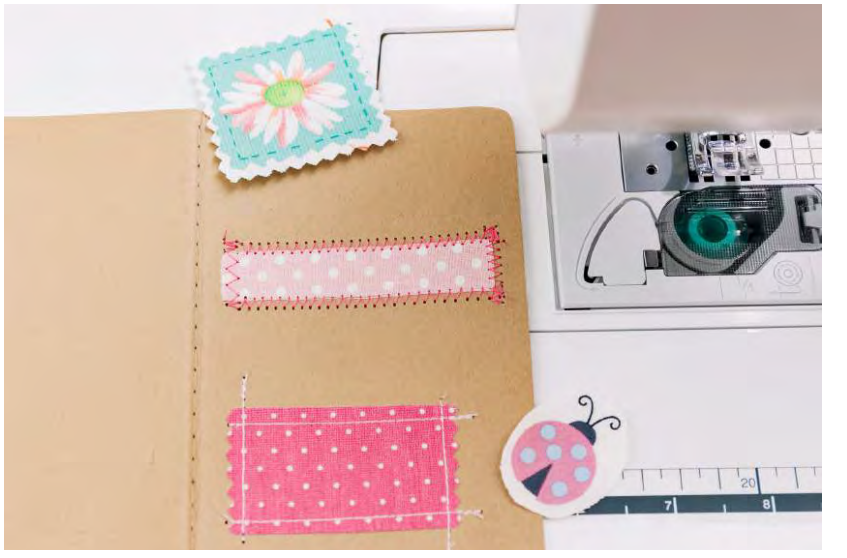

#### **PASO 9.**

Luego, añadimos la siguiente capa de piezas de tela y repetimos lo mismo con cada una de ellas.

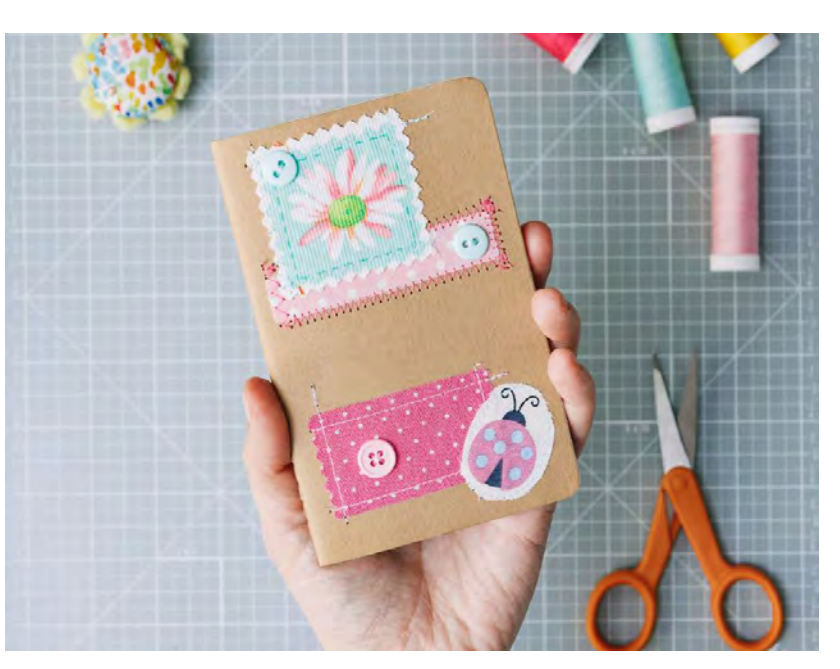

#### **PASO 10.**

Luego, añadimos los botones a mano en los lugares que ya habíamos seleccionado y ¡listo! Cuadernos y libretas personalizadas a gusto ¡hermosas!

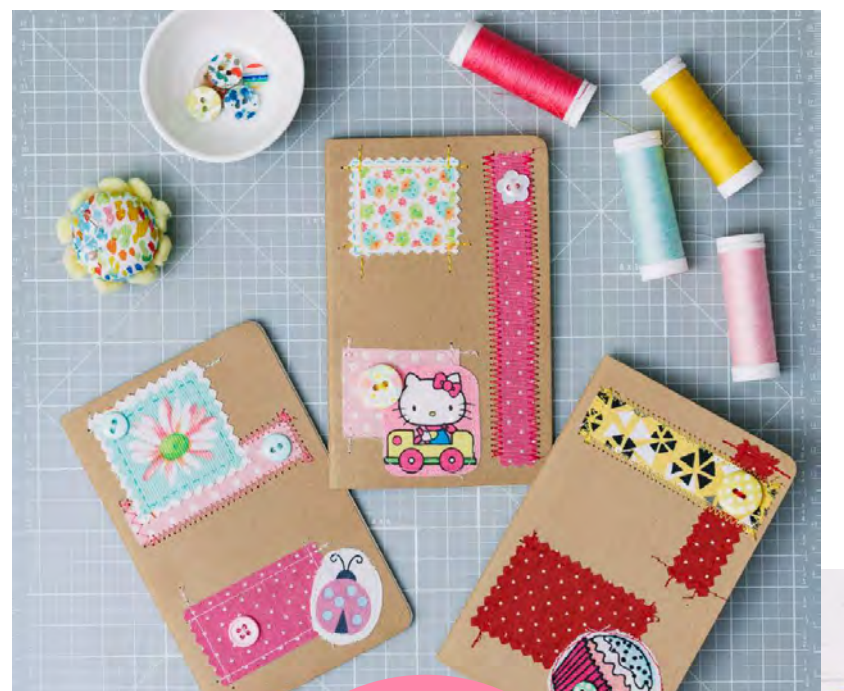

#### **PASO 11.**

Pueden añadirle el nombre o la finalidad a mano con una bonita letra de caligrafía o bien pueden hacerlo con sellos. Una idea hermosa y original para hacer para nosotros mismos y para regalar.

# **LISTO!**

# NOVEDADES Brother

# ESPACIOS inspiradores

TU LUGAR DE TRABAJO ES MUCHO MÁS QUE ESO. COLORES, AROMAS Y OBJETOS PUEDEN CAMBIAR TU MOMENTO DE INSPIRACIÓN. #BROTHERMODA #BROTHERINSPIRA #BROTHEREMPRENDE #SCANNCUT

# **[CONOCÉ MÁS](http://www.brother.com.ar/es-AR/HAD/140/ProductDetail/CM650W?fbclid=IwAR1WJ4pUf_bTSt6feZ0i5plDhhZh8-39Sy4xF3nZC2ZTZ-ciLgmuL7LELeM)**

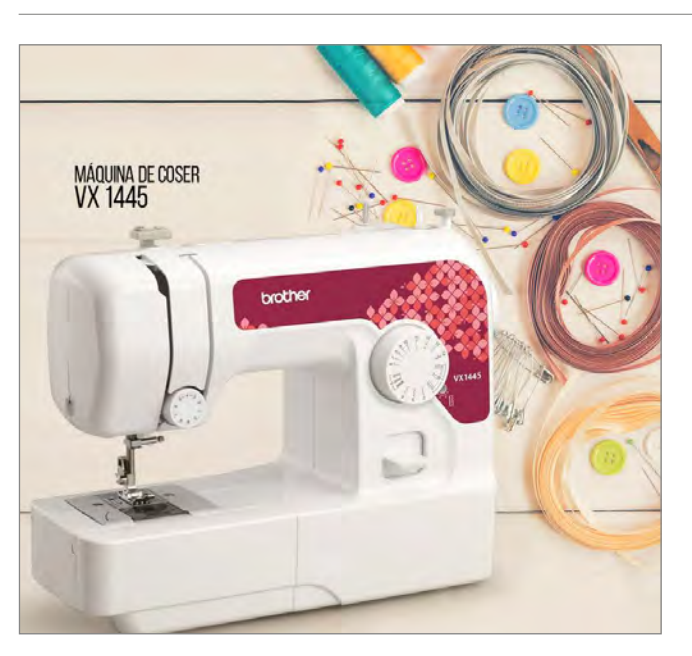

# mundo emprendedor

AQUÍ TE PRESENTAMOS LA HERRAMIENTA IDEAL, PENSADA PARA ACOMPAÑARTE EN TUS PRIMEROS PASOS. #BROTHERMODA #MAQUINADECOSER #VX1445 #COSTURA **[LA PRESENTAMOS AQUÍ >>>](http://www.brother.com.ar/es-AR/HAD/56/ProductDetail/vx1445?fbclid=IwAR2gb7RMYHob3wegks5iem_Oxj6IFipSGXZtUGosAgtnK9li3lAEuwo1Saw)**

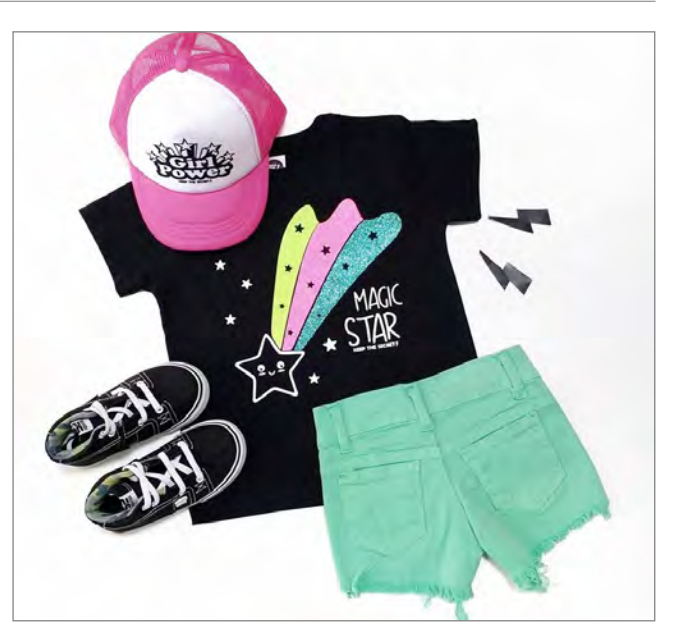

 $\mathcal{L}$ 

0.56 Mi Rollo FIIT RO

 $\blacksquare$ 

# brother a la moda

NUEVAS CREACIONES DE **[KEEP THE SECRET](https://www.facebook.com/keepthesecret.ok/?__tn__=K-R&eid=ARCW0K6Y1ql_owpto_AOGMS0is96dwS-UaIiU-OBDFGBhhs7a1KhNjy8jwhsPNr2RWh8YWzV8fDNFfm7&fref=mentions&__xts__[0]=68.ARAhmO7O1tt4QTzH6mEJBTq2VNZj95Zs7hs-_Ak4N6tA-gcAwBUUnCvDustLbae0eOkzH_vPmQO05c1S6ugBFgqv2uwNY-CZMxXLRqrXwJnhnpHQ6fQrzsAcDex9Q_3W4QvGQHr4fSoIs0SUmBfq77nFemrQ8uN9nV4FizZ538Hxj81Yw7H3EgKIZSnWf-EbunVSIj6cEGnUD-hUIZZNFRZUz19GevUFmU49Q0uNYzzGIlItOIi9nosjoitYfIdMTstxvqd4tr3lxsAoq_jh-_fuvOY9K0VSM-uTnNoQtdsLgJj04ZXzPrifhcGxO92MPVV1yAEoZ-je9sQg1RQTOHXmAw)** CON MÁS VINILOS Y NUESTRO AMADO SCANNCUT

[#BROTHEREMPRENDE #BROTHERINSPIRA](http://www.brother.com.ar/es-AR/HAD/140/ProductDetail/CM650W?fbclid=IwAR3t2b8fbSHaSJS5aBOAGpYVy4XHj3JelPAKVD95VhatmkxmYTw4KE7PSLI)  #CM650W #SCANNCUT

# ESTAMOS EN **CONTACTO**

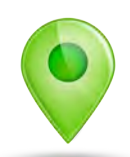

## DÓNDE COMPRAR

PARA SABER DÓNDE ENCONTRARNOS

### DÓNDE NOS ENCONTRÁS

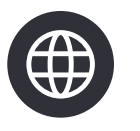

[A TRAVÉS DE NUESTRA](http://www.brother.com.ar) WEB www.brother.com.ar

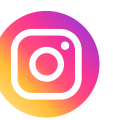

[A TRAVÉS DE NUESTRO](https://www.instagram.com/brothermoda/) INSTAGRAM /brothermoda

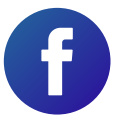

[A TRAVÉS DE NUESTRO](https://www.facebook.com/brothertecnologiaenmoda) FACEBOOK /Brother - Tecnología en Moda

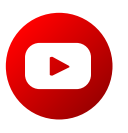

[A TRAVÉS DE NUESTRO CANAL EN](http://www.youtube.com/user/broarg?sub_confirmation=1) YOUTUBE Brother Argentina

[CLICK AQUÍ](http://www.brother.com.ar/ventas/)

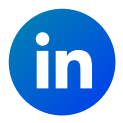

[A TRAVÉS DE NUESTRO](https://www.linkedin.com/company/brother-argentina) LINKEDIN Brother Argentina